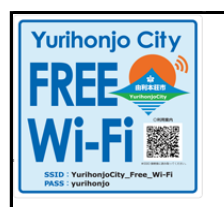

Wi-Fi

## **由利本荘市フリーWi-Fi**

## **Step2で「ご利用案内」画面が表示されなかった場合**

SNS、メールでの登録の際、左記**Step2の画面が表示されなかった場合**、次の二次元コードを読み取るか、 ブラウザのURLアドレス欄にhttp://で始まるアドレスを直接入力してください。

※施設によって二次元コード及びアドレスが違いますのでご注意ください。

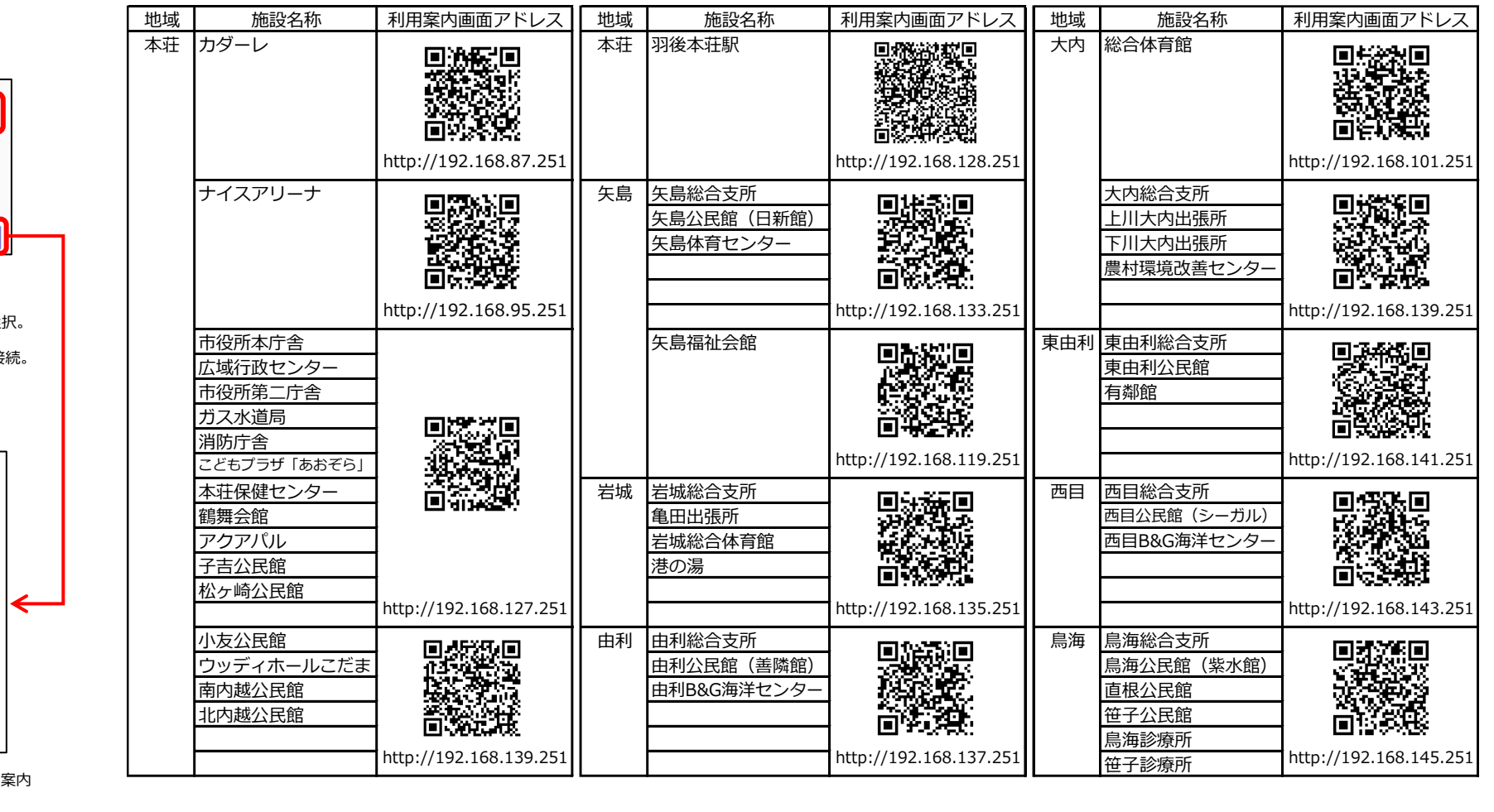

Step1

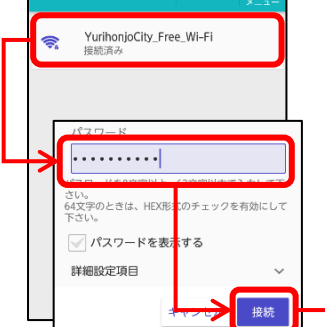

①スマホのWi-Fiをオン。 ②『YurihonjoCity\_Free\_Wi-Fi』を選択。 ③パスワード『yurihonjo』で接続。 ④スマホでブラウザを起動。

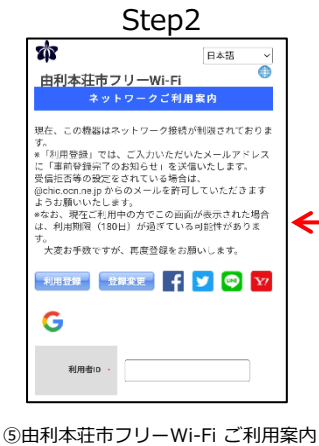